## **Giving in MyBrownBaptist**

1. Go to my.brownbaptist.org and log into your account. After logging into your MyBrownBaptist account, click on the "Give" button at the top of the page.

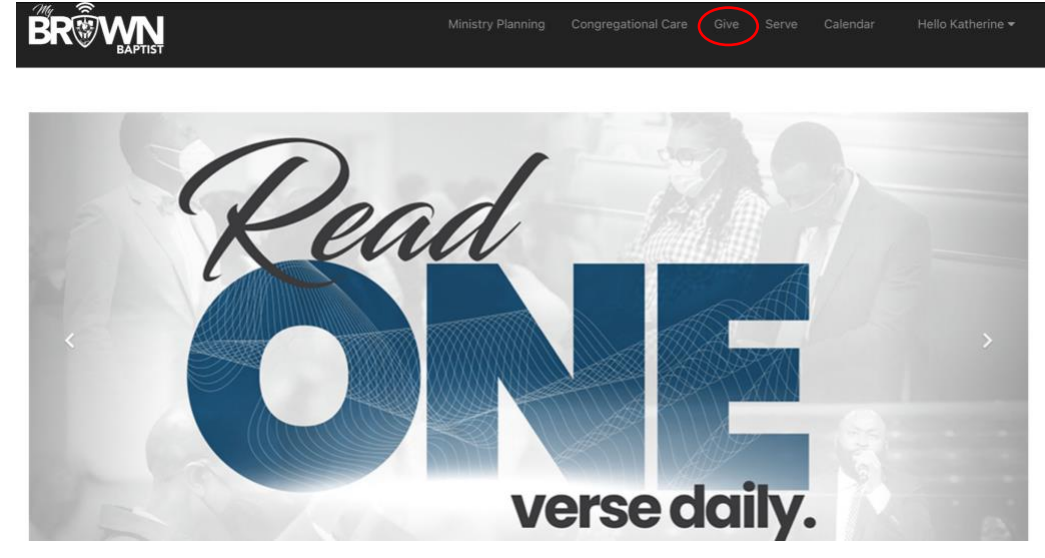

2. Enter the amount you want to contribute to each fund and select if you would like it to be a one-time gift or recurring. Click "Give Now" for a one-time gift or "Schedule Your Gift" for a recurring gift.

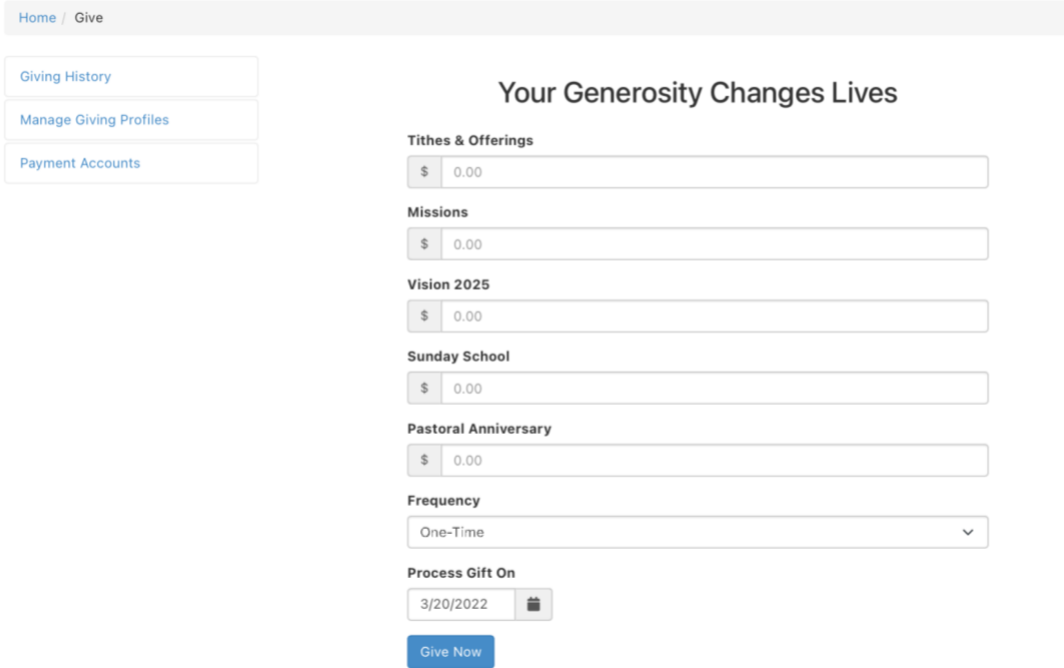

3. Enter your card or bank account information and click "Next".

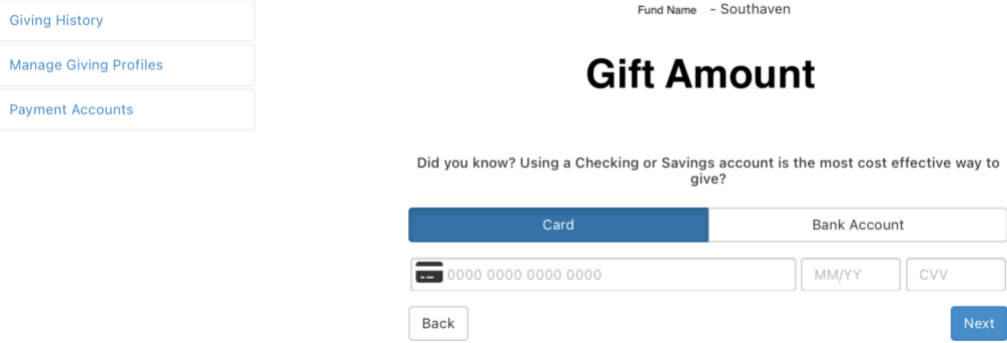

4. Select if you are giving for yourself or a business you are associated with (the system will auto-fill the information that is on file) and click "Finish".

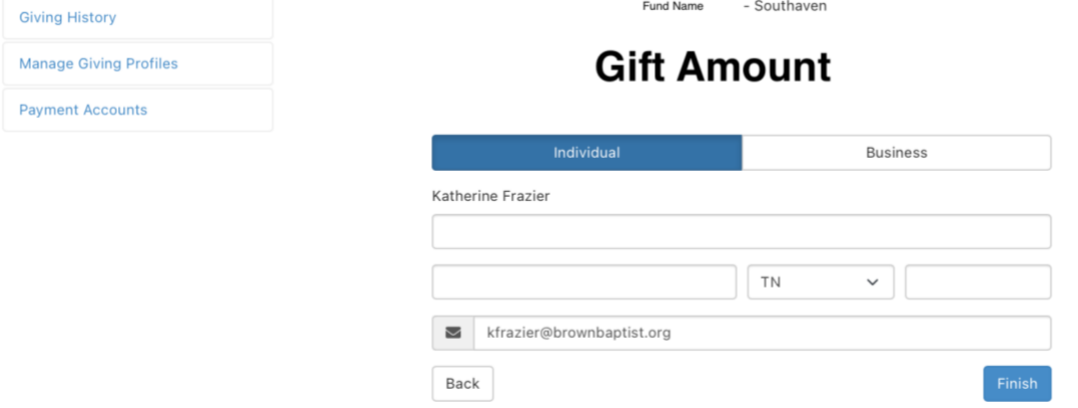

5. The system will take you to the confirmation page and give you the option of saving the payment for future use. You will also receive a confirmation email with the transaction information.

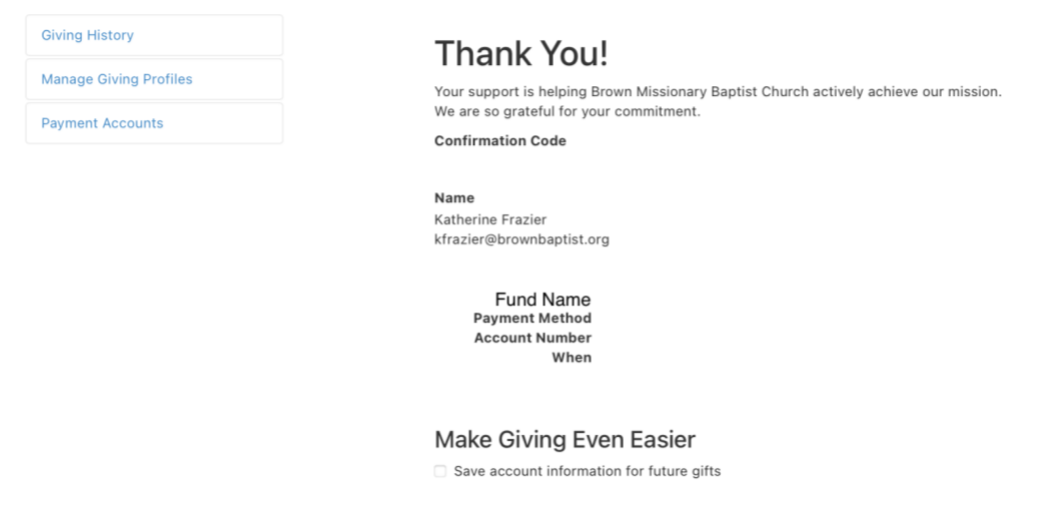